## Page 1 **TDFM-136 Basic Programming Instructions**

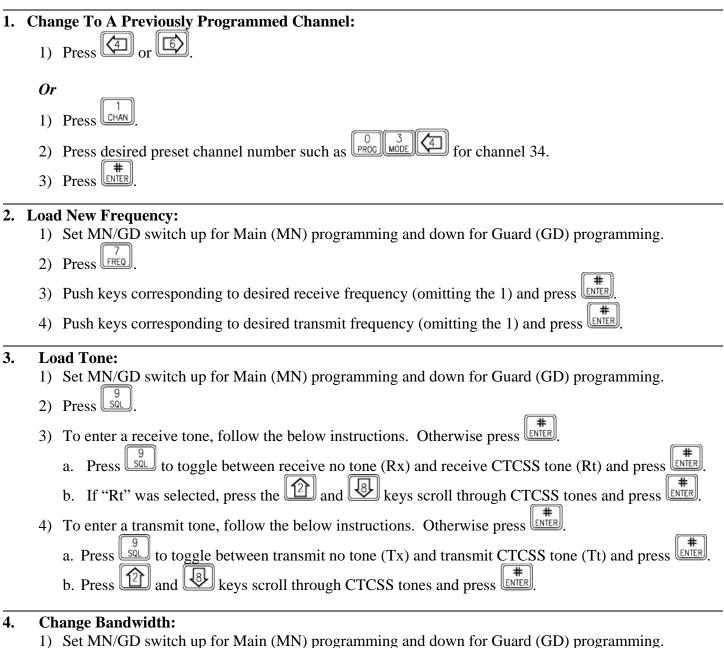

# 2) Press until narrowband "n" or wideband "w" is displayed. The "D" is for P25 digital. Default is

- "n" for all frequencies.
- Press HENTER 3)

Note: All federal VHF-FM frequencies are 12.5 kHz (narrowband) as of January 1, 2005. Operating on an effected federal frequency in the wideband mode after this date relegates the user to a "secondary", or non-interference, basis. Additionally, wideband and narrowband compatibility issues may inhibit effective communication.

## Page 2 TDFM-136 Basic Programming Instructions

| 5.   | Load | A New Channel Into Memory:                                                                                                    |
|------|------|----------------------------------------------------------------------------------------------------|
|      | 1)   | Set MN/GD switch up for Main (MN) programming and down for Guard (GD) programming.                                                                                                    |
|      | 2)   | Press $\begin{bmatrix} 0 \\ PROC \end{bmatrix}$ then $\begin{bmatrix} 1 \\ CHAN \end{bmatrix}$ .                                                                                                  |
|      | 3)   | Enter 3 digit channel assignment such as $\overrightarrow{PROC}$ (4), for channel 34, then press (1).                                                                                             |
|      | 4)   | Press <b>ENTER</b> . This skips the SCAN options which are disabled.                                                                                                    |
|      | 5)   | Change alpha/numeric display.                                                                                                    |
|      |      | a. Press to toggle between upper case (AZ), lower case (az), numbers (09), and special                                                                                                    |
|      |      | symbols (/) as indicated in lower right corner of display window.                                                                                                    |
|      |      | b. Press and keys to scroll through alpha/numeric selections.                                                                                                    |
|      |      | c. Press and keys to move curser left or right.                                                                                                    |
|      |      | d. When completed with entire alpha/numeric display entry, press                                                                                                    |
|      | 6)   | Press $\underbrace{\overset{3}{\text{MODE}}}_{\text{ENTER}}$ to toggle between narrowband "n" or wideband "w" and press $\underbrace{\overset{*}{\text{ENTER}}}_{\text{ENTER}}$ . Default is "n". |
|      | 7)   | Enter receive frequency (omitting the 1) (Rx displayed) and press                                                                                                    |
|      | 8)   | Enter transmit frequency (omitting the 1) (Tx displayed) and press                                                                                                    |
|      | 9)   | To enter a receive tone, follow the below instructions. Otherwise press                                                                                                    |
|      | ;    | a. Press $\underbrace{\$}_{\$}$ to toggle between receive no tone (Rx) and receive CTCSS tone (Rt) and press $\underbrace{\$}_{\$}$ .                                                             |
|      | 1    | b. If "Rt" was selected, press the 😰 and 😣 keys scroll through CTCSS tones and press 🏬.                                                                                                    |
|      | 10)  | To enter a transmit tone, follow the below instructions. Otherwise press                                                                                                    |
|      | ;    | a. Press $\begin{bmatrix} 9\\ 80\\ 80\\ 80\\ 80\\ 80\\ 80\\ 80\\ 80\\ 80\\ 80$                                                                                                    |
|      | 1    | b. Press and low keys scroll through CTCSS tones and press .                                                                                                    |
| 6. ( | Gene | ral Information: The TDFM-136 is programmed in layers (levels) similar to a Windows based                                                                                                    |

computer operating system. Pressing moves you up a level and moves you down. After 5 seconds the radio reverts to level 1 (normal with no 1 displayed) if no user action is taken. The radio's level is displayed on the bottom line by "GD1" display. Tones are assigned by channel. Never use a tone on a receive frequency unless operationally required. The guard receiver is independent from the main receiver; however, they both use the main transmitter. Set guard to 168.6250 MHz (Air Guard). No P25 Digital information is included on this basic instruction sheet. There are 230 possible main pre-set channels.

Adjust display brightness with (brighter) and (dimmer) while on level 1.

Some NIICD radio features are disabled and the radio will display "Command Disabled" when access is attempted. Disabled features are seldom used and/or will cause confusion during normal radio operation.

Visit the NIICD website for the complete TDFM-136 Operator's Guide at: www.fs.fed.us/fire/niicd/documents

### **TDFM-136 Basic Programming Instructions**

### Software Version 2.x.x